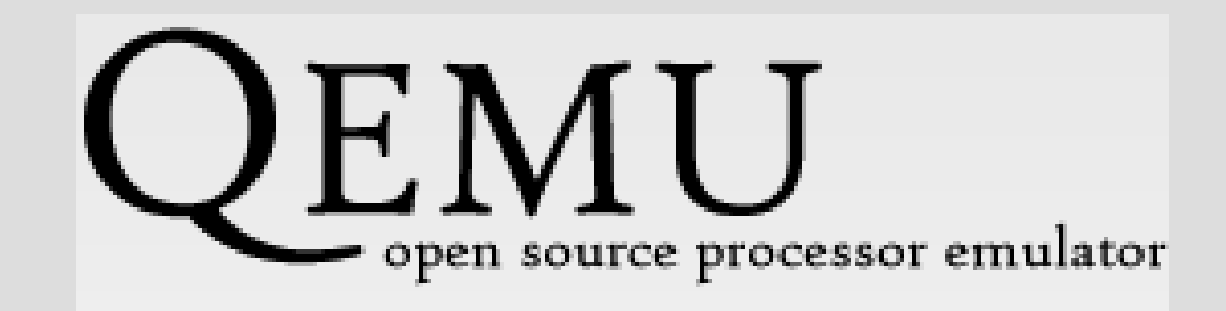

### Prezentacja emulatora QEMU Zajęcia SO 08.11.2006

# **Czym jest QEMU...?**

QEMU to emulator procesora:

- osiągający bardzo dobrą szybkość emulacji
- udostępniony jako otwarte oprogramowanie

# **Do czego może się przydać..?**

QEMU pozwala na:

- uruchomienie procesów Linuksa skompilowanych na innym typie procesora  $\bullet$ niż lokalny - tryb **User Mode Emulation** (tylko Linux jak system gospodarza):
	- sprawdzenie wyników działania cross-kompilatorów oraz crossdebugerów,
	- uruchamianie Wine Windows API

# **Do czego może się przydać..?**

QEMU pozwala na:

- emulację pełnego komputera, przeważnie PC wraz z procesorem, jak i urządzeniami peryferyjnymi – tryb **Full System Emulation**:
	- uruchomić kolejny system operacyjny
	- debugować kod systemowy wirtualna maszyna może być łatwo zatrzymana, a jej stan skontrolowany, zapisany lub wznowiony.

# **Czemu QEMU jest taki szybki?**

- używa dynamicznej translacji
- posiada tzw. translation cache o rozmiarze 16MB
- potrafi emulować MMU (jednostka zarządzania pamięcia) gościa za pomocą MMU gospodarza (wersja "qemu-fast")

# **Czy szybki oznacza naprawdę szybki?**

Testy ze strony:

<http://fabrice.bellard.free.fr/qemu/benchmarks.html>

- wskazują, że na architekturze x86 osiąga on:
- ok. 25% prędkości natywnej przy operacjach na liczbach całkowitych
- ok. 10% przy operacjach na liczbach zmiennoprzecinkowych

ale... w porównaniu do innych emulatorów:

- ok. 1,2 razy szybszy od Valgrinda
- ok. 65 razy szybszy od Bochsa (ciekawostka: QEMU używa BIOS-u PC z projektu Bochsa)

ale... w porównaniu do wirtualizatorów np.

ok. 3-4 razy wolniejszy od VMWare, Virtual PC :(

# **Ale może być jeszcze szybszy...!**

QEMU Accelerator (kqemu):

- narzędzie zwiększające szybkość emulacji komputera PC na innym komputerze PC z architekturą procesora x86 QEMU bez kqemu –> 10-20% prędkości natywnej QEMU + kqemu –> 50-100% prędkości natywnej
- umożliwia na wykonywanie więkoszości instrukcji kodu działającej aplikacji bezpośrednio na procesorze gospodarza
- przeznaczony na razie wyłącznie dla systemów: Linux 2.4 i Linux 2,6 oraz Windows 2000/XP (eksperymentalnie)
- darmowy, jednak jego źródła nie są dostępne

## **Inne zalety..**

- wsparcie w trybie pełnej emulacji m.in dla PC (procesor x86 lub x86\_64), PreP i Power Mac (procesor PowerPC) oraz Sun4m (procesor 32-bit Sparc) i kilka innych,
- wsparcie w trybie użytkownika dla architektur procesorów: x86, PowerPC, ARM, MIPS czy Sparc32/64,
- możliwość emulacji wielu urządzeń
- wspiera wychwytywanie wyjątków
- wiele formatów obrazów dysków twardych np. qcow, vpc, wmdk
- wirtualny procesor "jest" biblioteką (libqemu), która może być wykorzystana w innych projektach (przykład w qemu/tests/qruncom.c)

# **Wady..**

- niekompletne wsparcie dla MS Windows w roli gospodarza
- niekompletne wsparcie dla mniej popularnych architektur procesorów (a nawet dla procesora SPARC niektóre atomowe instruckje nie są jeszcze poprawnie zainplementowane)
- występują pewne ograniczenia w emulacji procesora x86:
	- brak obsługi rozkazów x86-64
	- brak obłgugi PC syscall (wywołań systemowych związanych z komunikacją międzyprocesowa) – dotyczy również SPARC
	- nie tłumaczy instrukcji SSE/MMX (jeszcze)

## **Instalacja – na przykładzie Windows**

QEMU nie trzeba instalować, wystarczy pobrać archiwum zip ze strony <http://www.h7.dion.ne.jp/~qemu-win/> i je rozpakować.

W archiwum znajduje się m.in:

- testowo-demonstracyjny obraz linuxa (linux.img) bazujący na Red-Hat,
- plik ReadMe ;)

Przewodnik instalacji QEMU pod Linux

● <http://kidsquid.com/cgi-bin/moin.cgi/QuickStartGuide>

## **Uruchomienie**

Wydawać polecenia QEMU będziemy przy użyciu konsoli:

Uruchomienie testowo-demonstacyjnego obrazu linuxa: \$ qemu.exe -L . -hda linux.img gdzie -L – lokalizacja biosu (plik bios.bin)

```
-hda – obraz dysku twardego
```
Listę możliwych parametrów wyświetla polecenie: \$ qemu.exe

Przydatne skróty klawiszowe:

Ctrl+Alt – przełączenie myszki z QEMU na Windows Ctrl+Alt+f – włączenie/wyłaczenie trybu pełnego okna

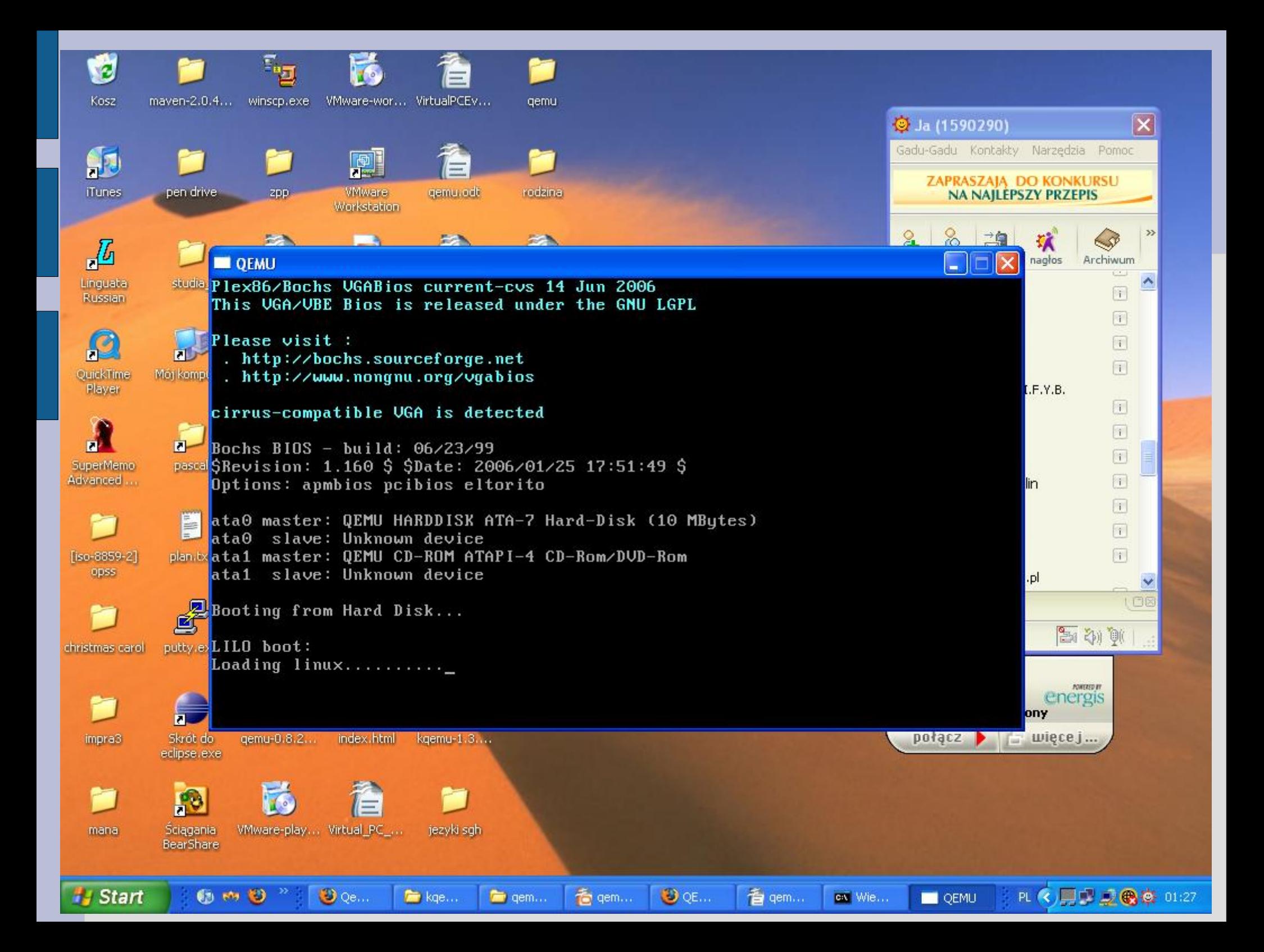

# **Instalacja SO – tworzenie dysku**

- Można wykorzystać dodatkowe narzędzia QEMU Manager [http://kidsquid.com/cgi-bin/moin.cgi/QEMU\\_Manager](http://kidsquid.com/cgi-bin/moin.cgi/QEMU_Manager) lub QEMUMenu <http://kidsquid.com/cgi-bin/moin.cgi/QEMUMenu> dla ułatwienia instalacji systemów i dalszego użytkowania.
- Pierwszy krok to utworzenie pustego obrazu dysku dla nowego systemu \$ qemu-img.exe create -f qcow hda.img 4G
- Ogólna składnia polecenia: create [-e] [-b base image] [-f fmt] filename [size],

#### gdzie

- -b base image obraz dysku wzorca,
- $-f$   $f$ mt format dysku, qcow, raw bez konkretnego formatu, vpc (kompatybilny z Virtual PC), vmdk (kompatybilny z VMWare 3 i 4)
- size ograniczenie górne rozmiaru, dysk "przyrostowy"
- -e czy obraz dysku ma być zaszyfrowany (tylko dla qcow).

# **Instalacja SO**

#### Możliwość instalacji nowego systemu z

- płyty CD:
- \$ qemu.exe -L . -cdrom "\\.\D:" -hda hda.img -m 256 -boot d
- obrazu instalacyjnego systemu
- \$ qemu.exe -L . -cdrom my\_os\_install.iso -hda hda.img -m 256 -boot d

### gdzie,

 $-cd$ rom – stacja dysków CD (z " i \\), bądź nazwa pliku z obrazem,

- -hda przygotowany wcześniej obraz dysku twardego,
- -m ilość MB przydzielonej pamięci RAM na potrzeby instalacji
- -boot urządzenie bootujące

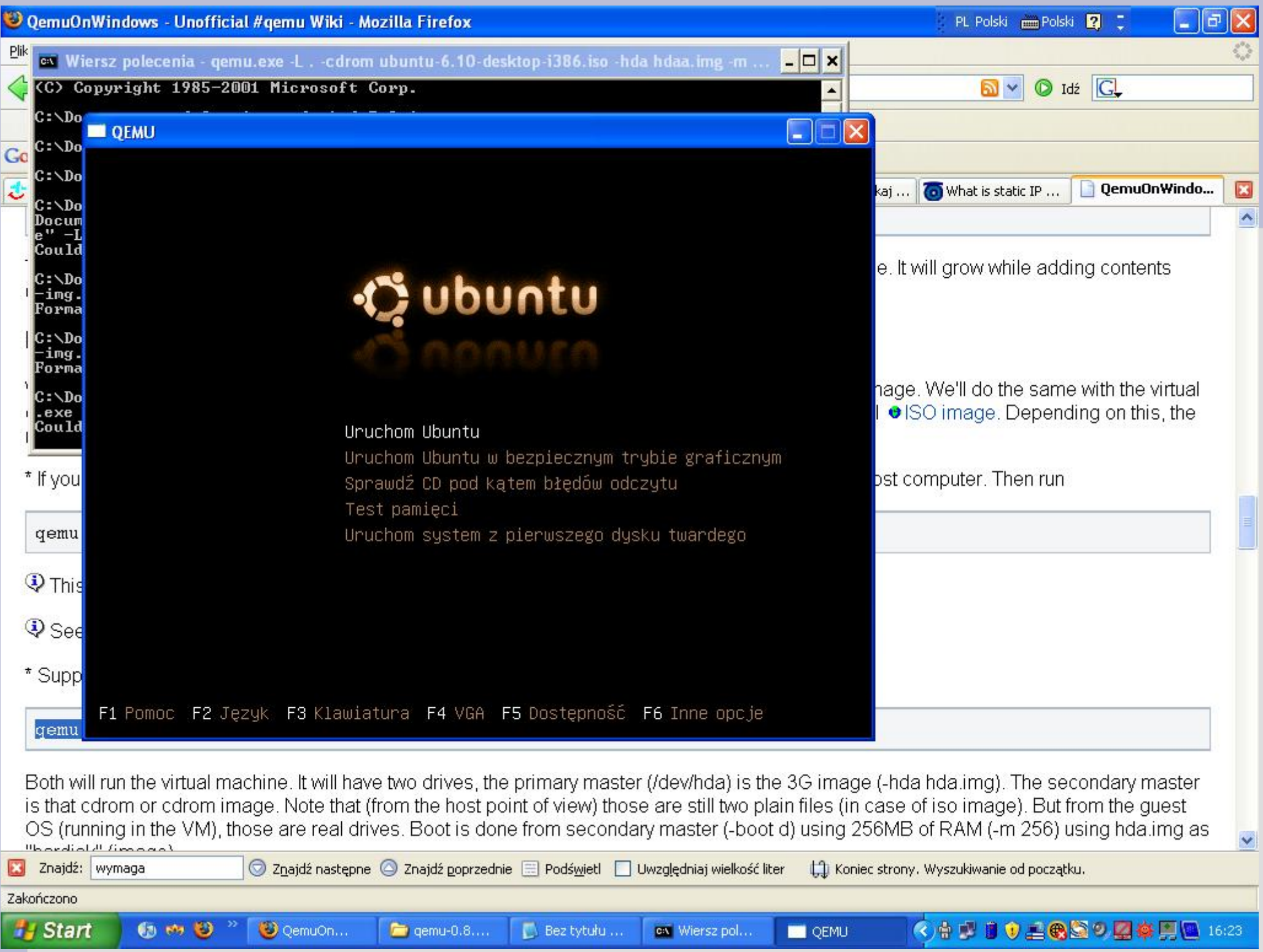

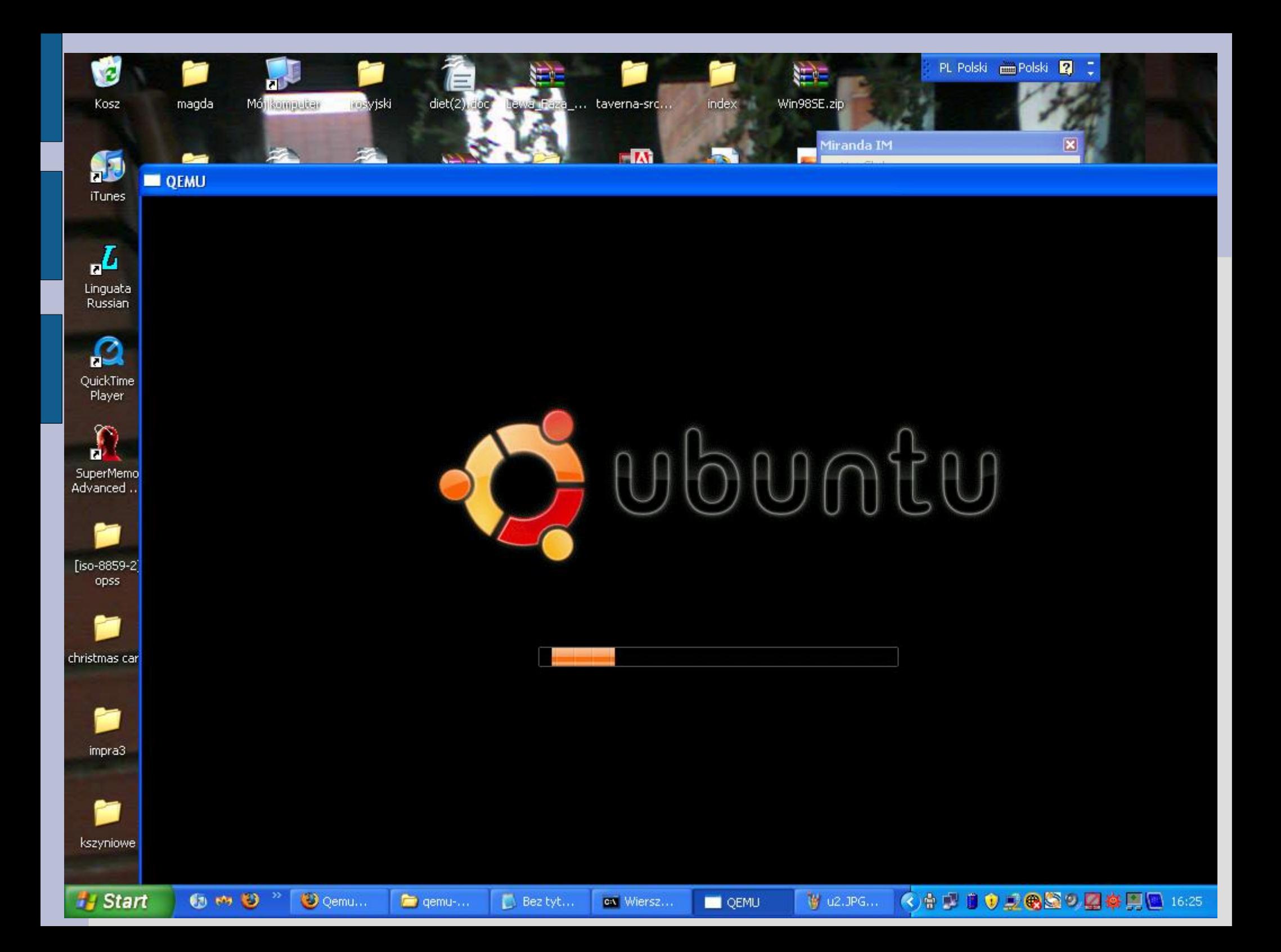

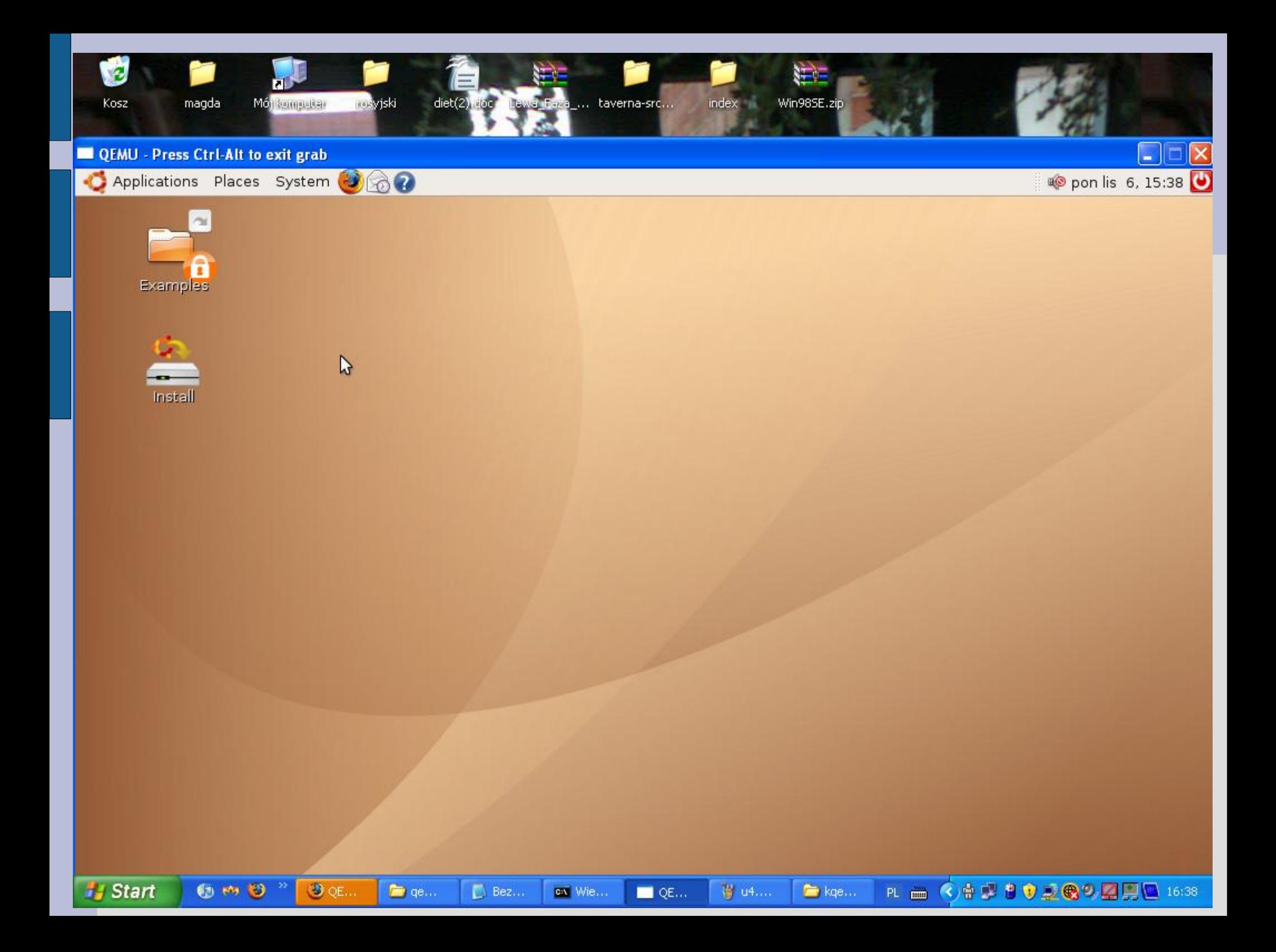

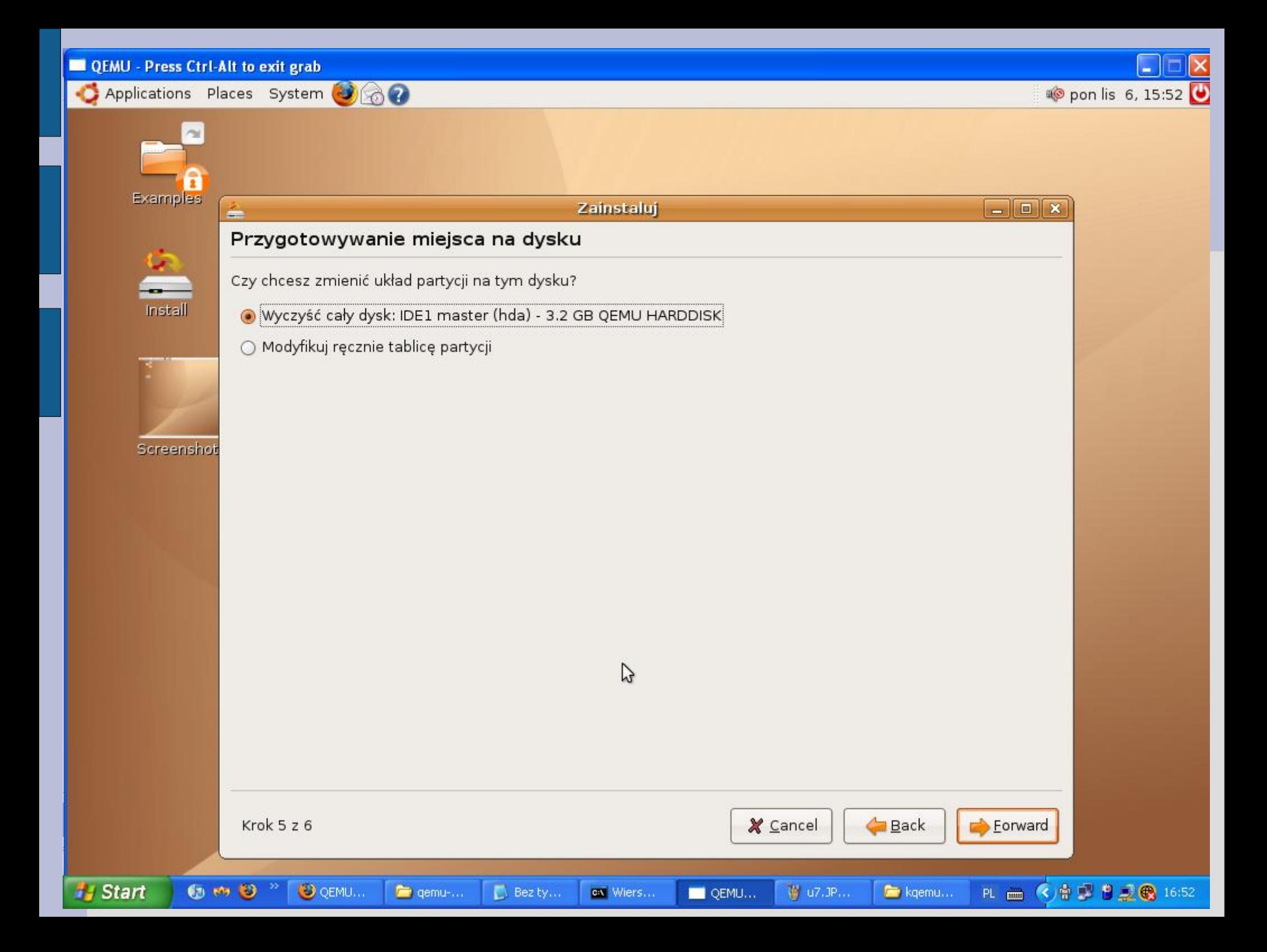

#### **CEMU** - Press Ctrl-Alt to exit grab

Applications Places System

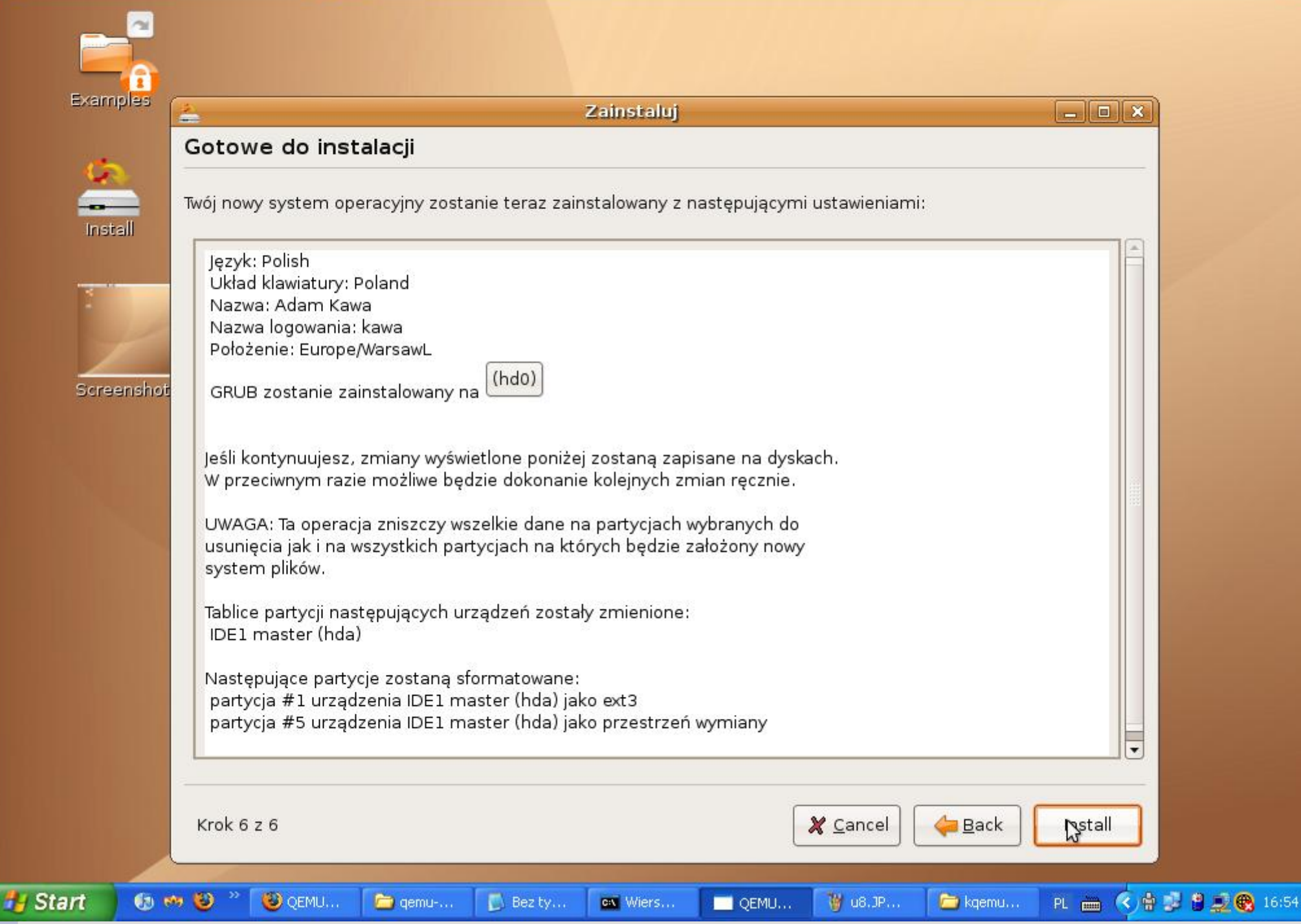

#### **QEMU** - Press Ctrl-Alt to exit grab

Applications Places System

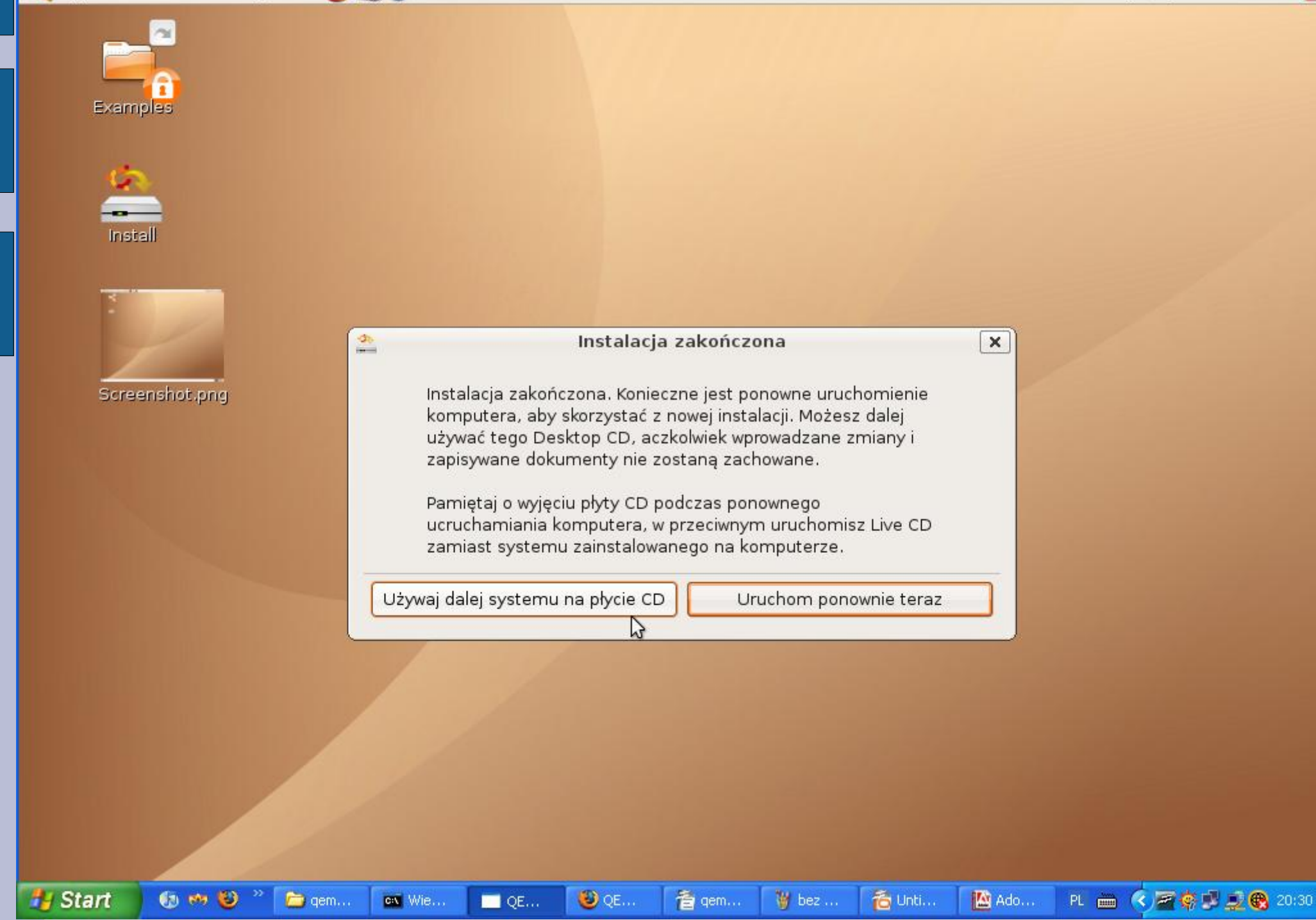

## Po zainstalowaniu...

- Po instalacji, uruchamiamy wirtualny komputer poleceniem:  $\bullet$ \$ qemu -L . -hda hda.img -m 256
- Chyba wszystko działa... choć wolno...  $\bullet$

# **Kqemu – QEMU Accelerator Module**

- Aby przyśpieszyć jego działanie 5-10krotnie wykorzystujemy darmowy akcelerator – kqemu [\(http://fabrice.bellard.free.fr/qemu/download.html](http://fabrice.bellard.free.fr/qemu/download.html))
- Instalacja kqemu pod Windows:
	- Zainstalowanie kqemu.inf (prawy przycisk myszy + zainstaluj)
- Uruchomienie usługi kqemu moduł poleceniem
	- \$ net start kqemu
- Używanie (dodatkowe opcje):
	- $-$  -kernel-kqemu uruchamia wraz z akceleratorem (nie można jednak zrobić tego w czasie instalacji Windows jako systemu gościa)
	- $-$ no- $k$ qemu uruchamiamy bez akceleratora

\$ qemu -L . -hda hda.img -m 256 -kernel-kqemu